# Approvals

### Approval workflows provide visibility and control over purchasing

- Administrators can configure up to 6 levels of approvals. Each level of approval can have more than one approver. Only one approval is needed at each level.
- Approvers are notified of pending orders through email as well as when they log into their Amazon Business account.
- Requisitioners or Administrators can be designated as approvers.
- Only active account users can be configured as approvers.
- Approvals can be set up at individual group levels by navigating to Buying policies > Approvals and then further customized for individual users.

#### What are approval policies?

Use approval policies to notify specific members in your business account when an order is placed and get their approval before the order is allowed to continue processing. Approvals can be triggered by order total or restricted products.

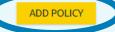

| Approval policy<br>Approval settings will not apply to services, digital products, or punchout accounts. Learn more • |  |  |  |  |  |  |  |
|----------------------------------------------------------------------------------------------------|--|--|--|--|--|--|--|
| Applies to orders for the Ravenna Garden group only.                                                                  |  |  |  |  |  |  |  |
| Conditions                                                                                                    |  |  |  |  |  |  |  |
| O Apply to all orders                                                                                                 |  |  |  |  |  |  |  |
| Orders with restricted items                                                                                          |  |  |  |  |  |  |  |
| Orders with a total equal or greater than                                                                             |  |  |  |  |  |  |  |
| \$ 250                                                                                                    |  |  |  |  |  |  |  |
| Approvers                                                                                                    |  |  |  |  |  |  |  |
| Requires one approval from each level. If an approver is going to be unavailable, you can assign a temporary delegate |  |  |  |  |  |  |  |
| 1. Enter names or email addresses                                                                                     |  |  |  |  |  |  |  |
| 2. Enter names or email addresses                                                                                     |  |  |  |  |  |  |  |
| Add another approver level                                                                                            |  |  |  |  |  |  |  |

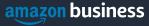

## **Custom Approval Workflows**

To enable custom approval workflows for individual users, the user must first belong to a group in which approvals have been enabled and configured. Navigate to the group you are setting approvals for then select **People** in the **Members** section to find the individual and customize approvals.

- To configure a custom approval workflow for an end user, click on the **Actions** drop down to the right of their name.
- From this screen, approval workflows can be configured that will only apply to this single user
- Once custom approvals have been configured for a user, it is indicated in the user list under **People**.

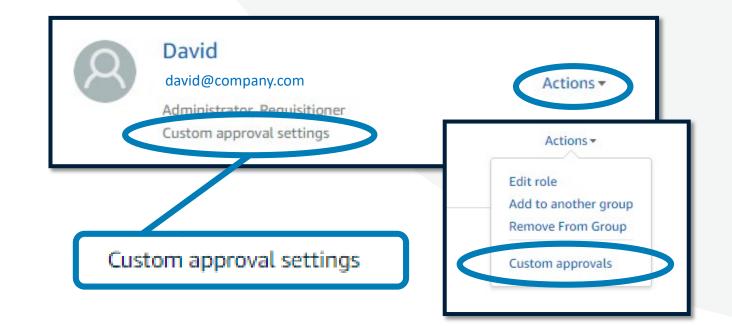

## **Approving Orders**

Any time an order is routed to you for approval, you will get an email notifying you of the request. Purchase requests can be approved directly from the email or by navigating to **Approve Orders** in the top right drop down of your account.

|                   | an                                 | nazonbusiness                              |              |                  |                  |                  |                 |  |
|-------------------|------------------------------------|--------------------------------------------|--------------|------------------|------------------|------------------|-----------------|--|
| [                 | David                              | l:                                         |              |                  |                  |                  |                 |  |
|                   | Kathe<br>Order                     | Garden).                                   |              |                  |                  |                  |                 |  |
| M                 | Message: needed for school project |                                            |              |                  |                  |                  |                 |  |
|                   |                                    |                                            | Approve or r | eject this order |                  |                  |                 |  |
| Purchase Requests |                                    |                                            |              |                  |                  |                  |                 |  |
| ٢                 |                                    |                                            |              |                  |                  | Approve selected | Reject selected |  |
| 0                 |                                    | Order ID                                   | PO #         | Requisitioner    | Order Date (PST) | Order Total      | Status          |  |
|                   | •                                  | 114-2458457-6918607<br>114-9916460-6146653 | test PO      | Katherine        | November 9, 2017 | \$71.27          | Needs review    |  |
| 0                 |                                    | 114-3102336-1238618                        | sample PO    | Katherine        | November 8, 2017 | \$20.29          | Needs review    |  |
|                   |                                    |                                            |              |                  |                  |                  |                 |  |

- Once a purchase is submitted for approval, the order is held for 7 days. Approval requests that take longer than 7 days will be rejected
- If you have multiple orders awaiting approval, you have the option to approve or reject them in bulk
  - Any time you reject an order, you can send comments back to the requisitioner explaining why the order was rejected
  - When an order is approved, an order confirmation email is sent to the requisitioner letting them know that their order was approved and is now being processed by Amazon